## 怎样避免无线网频繁掉线

全光校园网改造后,学生宿舍及行政办公楼的每个房间都安装了 光猫。每个光猫都会发射无线信号,用户无线终端在同一位置会收到 来自不同光猫的不同信号强度的无线信号(i\_sicau\_wifi6),导致 有些用户的无线终端频繁在多个光猫发射的无线信号中进行切换造 成频繁掉线。该问题是无线网卡默认的漫游主动性设置引起, 建议用 户在学生宿舍或行政办公楼使用笔记本无线网卡上网时,将无线网卡 的漫游主动性设置为最低值,以保持上网的稳定性。因无线网卡品牌 众多,设置略有不同请参考以下方式进行修改。

## 设置方法如下(以 Win10 系统为例):

一、找到桌面右下角无线信号标志,左键单击

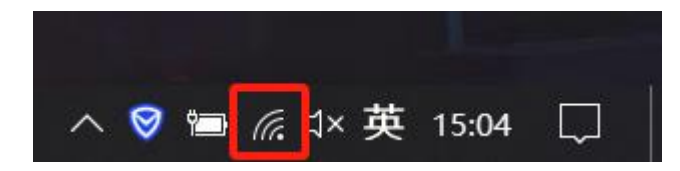

二、点击"打开"网络和 Internet"设置"

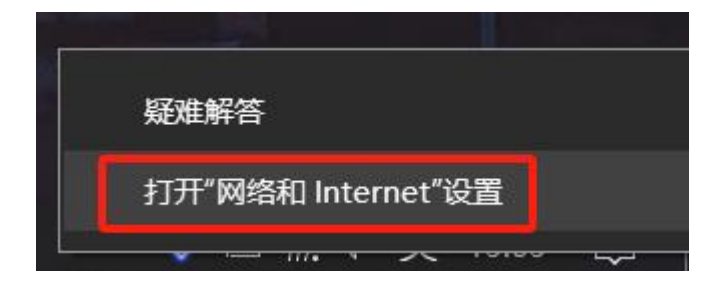

## 三、在网络状态中点击"更改适配器选项"

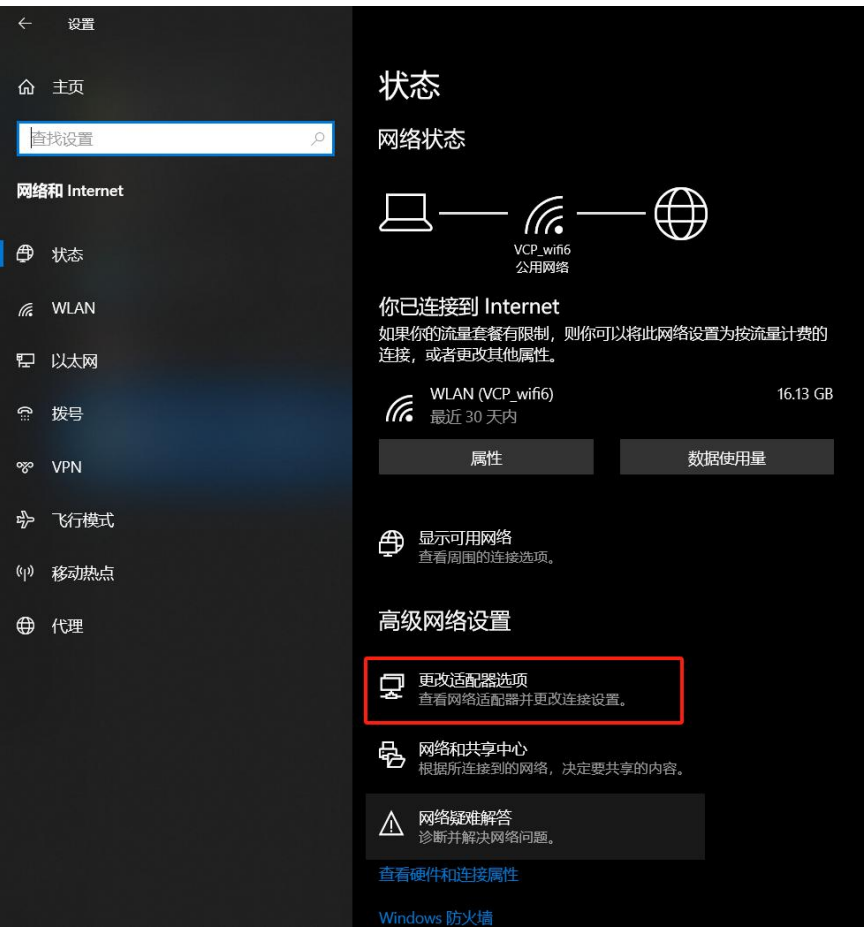

## 四、找到无线网卡,单击右键后点"属性"

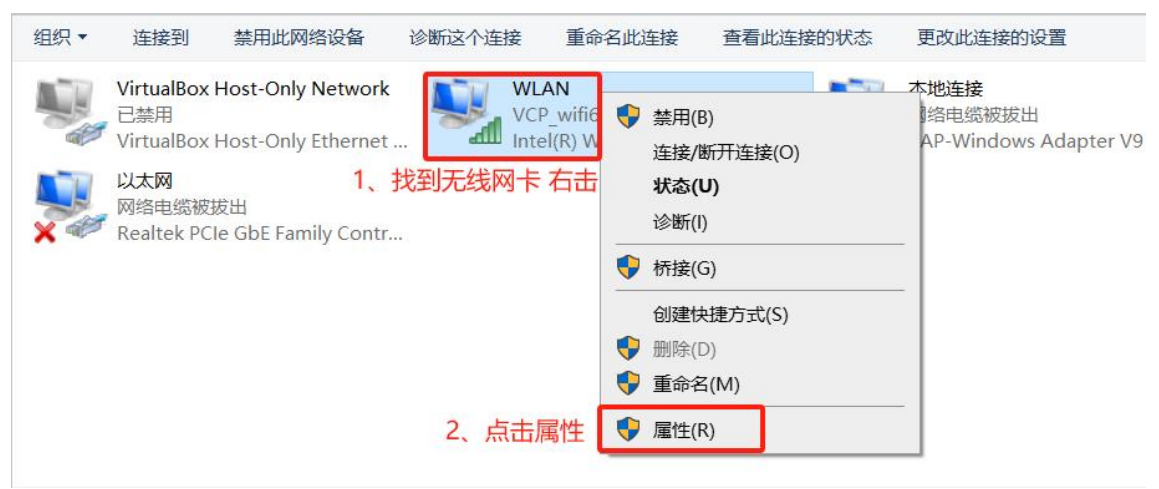

五、在 WLAN 属性页面中点击"配置"

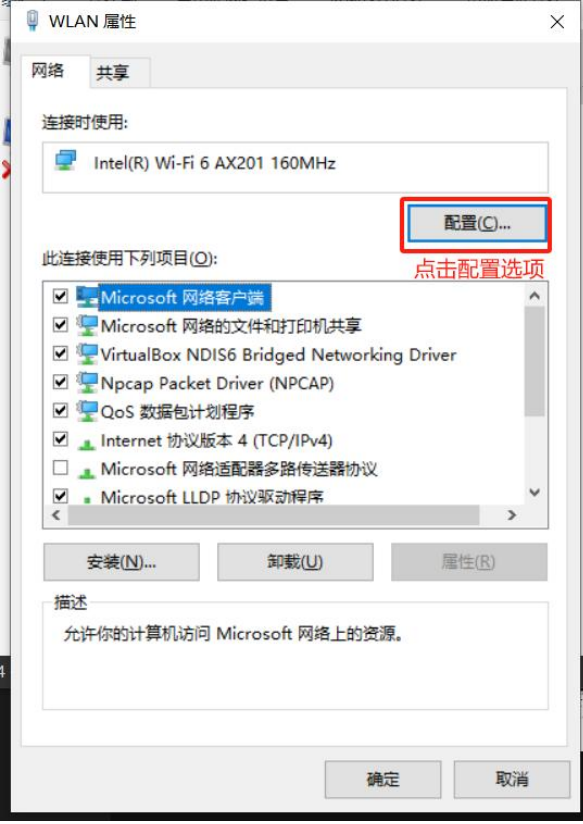

六、点击"高级,选择"漫游主动性",切换为"最低值"后点确定完成设 置。

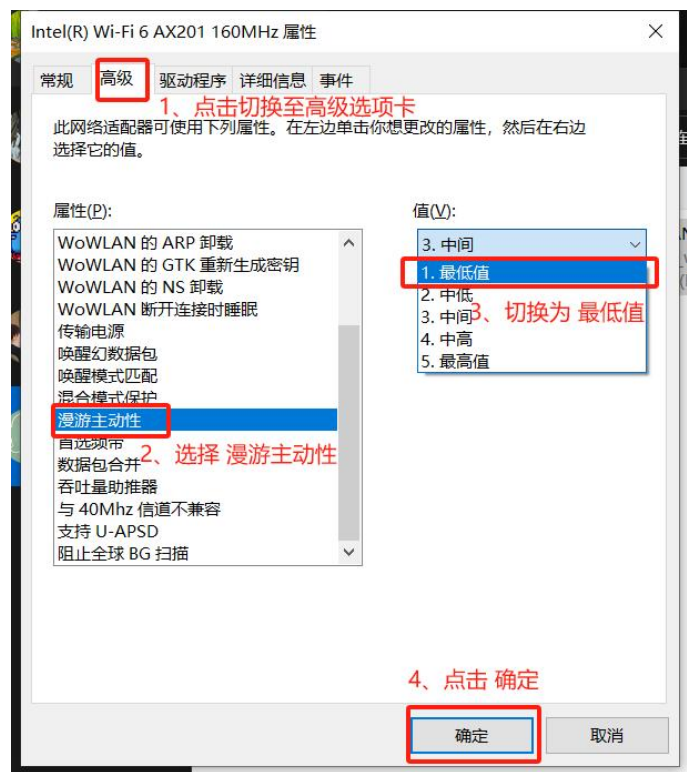